# mini'app'les Newsletter

the minnesota apple computer users group, inc. The minnesotal process of the minnesotal apple computer users group, inc.

#### **Upcoming Meetings**

Here is a list of mini'app'les meetings for the next two months. The information was compiled as this newsletter was being assembled and is subject to change. As always, confirm the Special Interest Group (SIG) date, time, and location with the cognizant SIG Leader or the mini'app'les web site (http://www.miniapples.org).

#### **December Calendar**

\* This SIG is NOT sponsored by mini'app'les; the listing is provided as a service to members

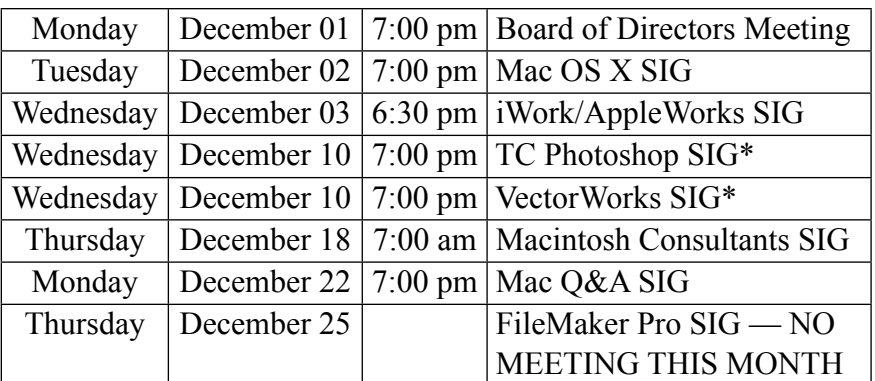

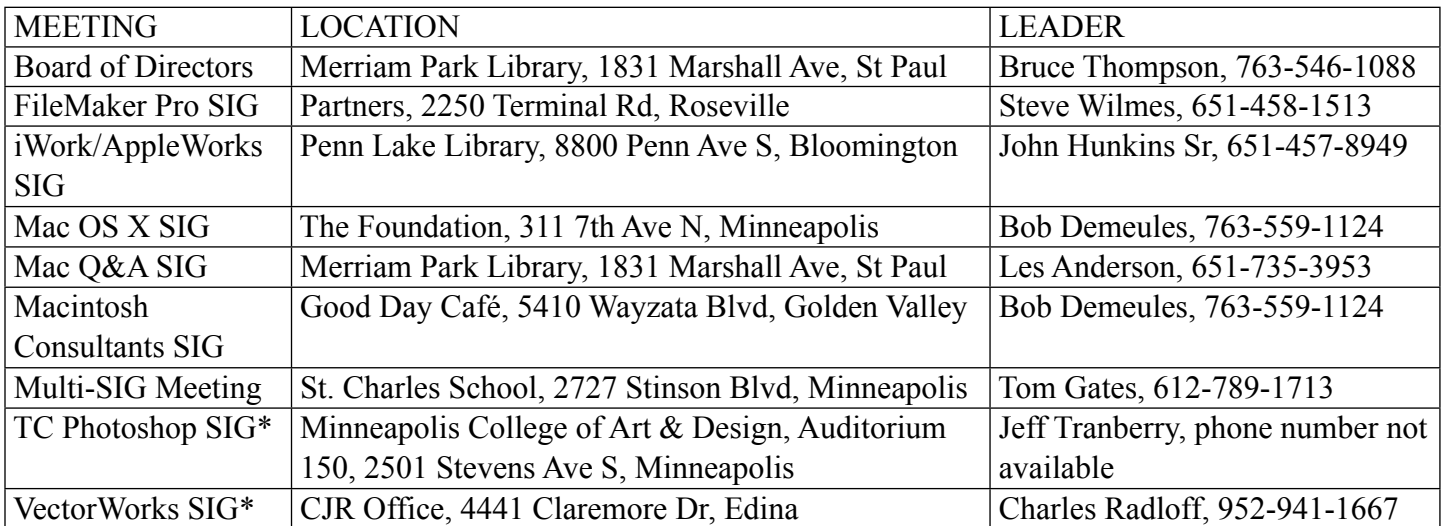

#### **January Calendar**

\* This SIG is NOT sponsored by mini'app'les; the listing is provided as a service to members

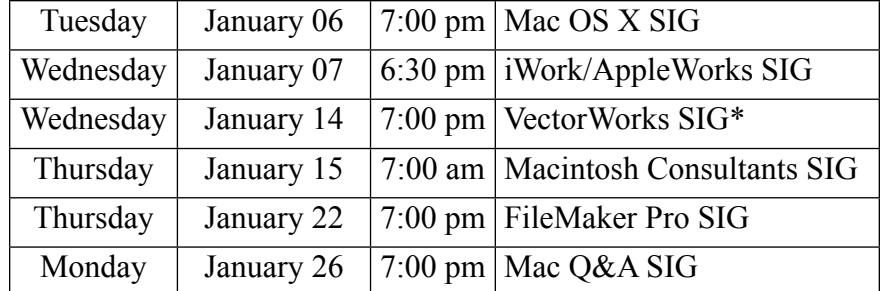

The mini'app'les Newsletter is an independent publication not affiliated, sponsored, or sanctioned by Apple, Inc. or any other computer manufacturer. The opinions, statements, positions, and views are those of the author(s) or newsletter staff and are not intended to represent the opinions, statements, positions, or views of Apple, Inc. or any other computer manufacturer. Instead of placing a trademark symbol at every occurrence of a trade-marked name, we state we are using the names only in an editorial manner, to the benefit of the trademark owner, with no intention of infringement of the trademark.

# mini'app'les Newsletter

the minnesota apple computer users group, inc. The minnesotal process of the minnesotal apple computer users group, inc.

#### **Board of Directors**

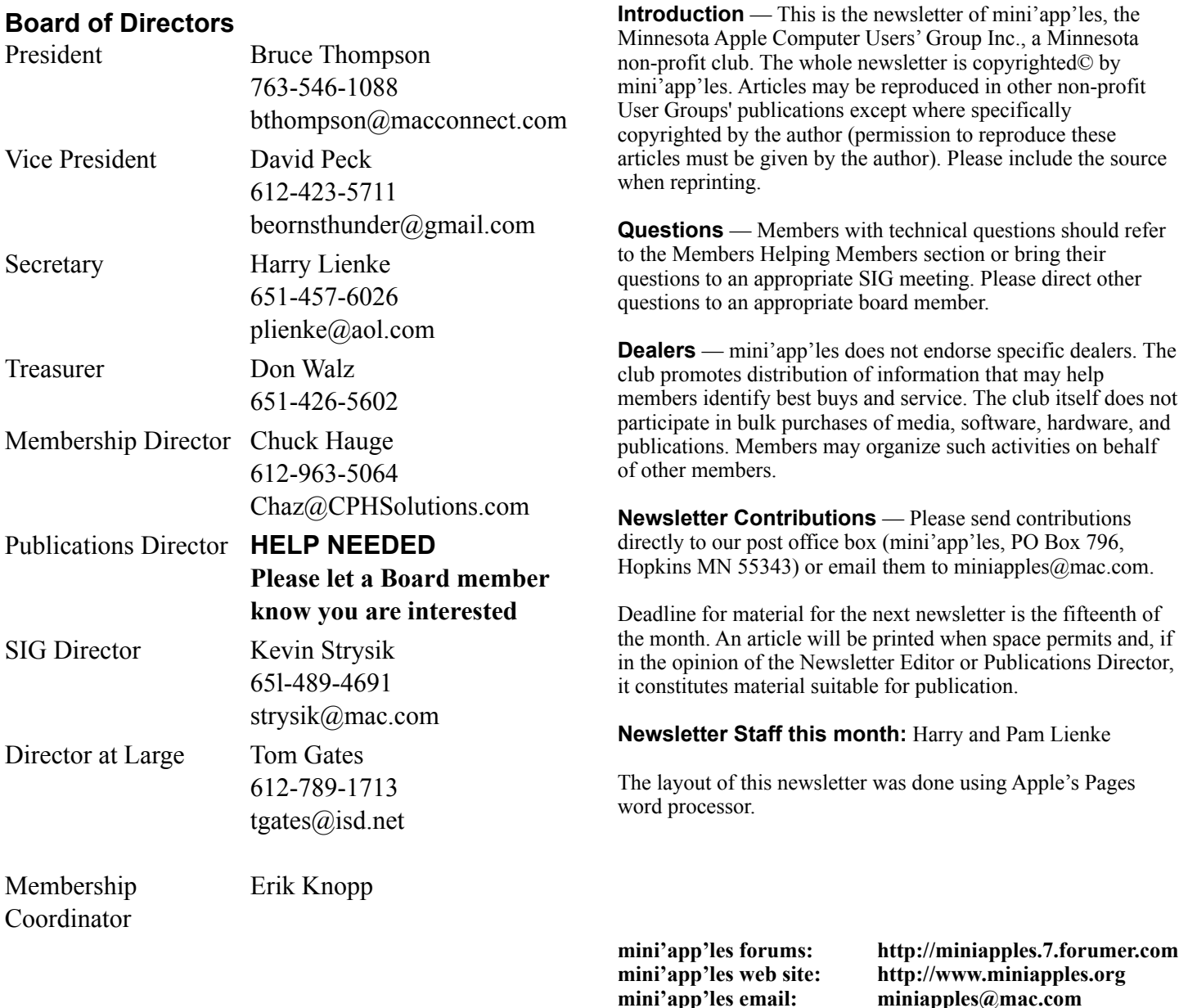

#### **CHANGE OF ADDRESS**

Moving? Going to be away from home and leaving a forwarding address with the Post Office? Changing to a better email provider? Please send us a Change of Address when you are informing others. By using a moment of your time, you ensure you receive a notice when your club membership is expiring and you get your newsletter email notification delivered promptly. Change of Address should be sent to the club's mailing address (mini'app'les, Attn: Membership Director, Box 796, Hopkins MN 55343) or to the club's email address (miniapples@mac.com).

**----------------------------------------------------------------------------------------------------**

### **TABLE OF CONTENTS**

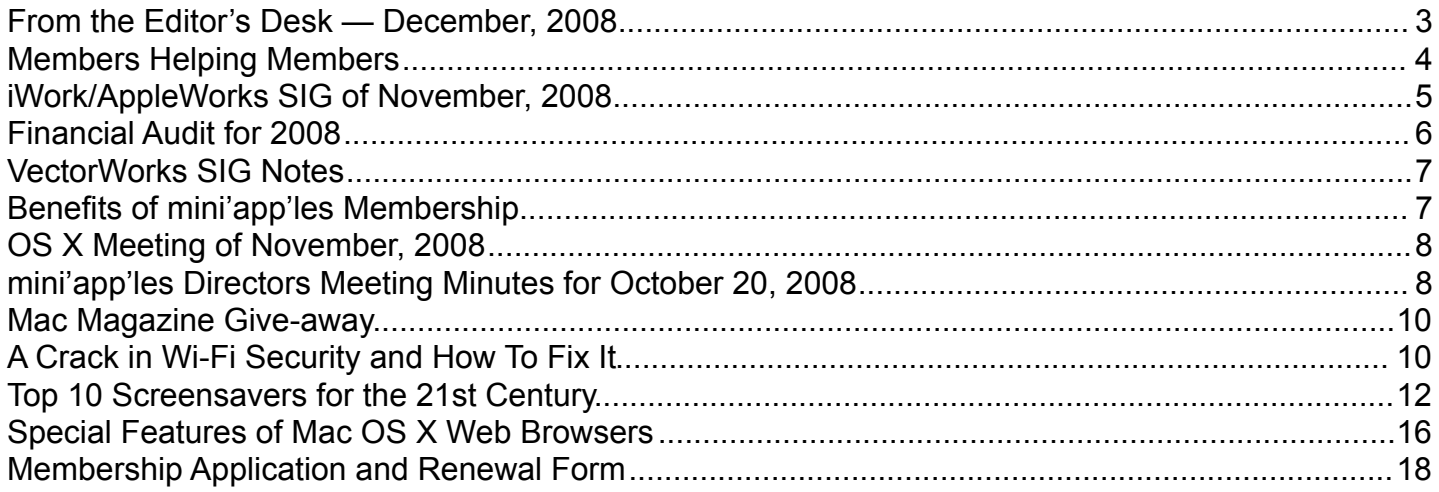

**----------------------------------------------------------------------------------------------------**

#### <span id="page-2-0"></span>**From the Editor's Desk — December, 2008**

#### **Volunteers Still Needed**

We still need people to fill the following positions!

•Publications Director

•Main Mac Special Interest Group Leader

•iLife Special Interest Group Leader

Please contact a member of the Board of Directors to make known your interest in helping the mini'app'les.

#### **SIG Reports**

As always, if you don't see a report from your favorite Special Interest Group (SIG) in this issue of the newsletter, please speak to the SIG Leader and encourage him or her to provide a write-up for the next newsletter. You could even provide a summary yourself; Pam and I are happy to help clean up any articles submitted for publication in this newsletter.

Thanks for your help.

Harry Lienke

#### <span id="page-3-0"></span>**Members Helping Members**

Need Help? Have a question the manual doesn't answer? Members Helping Members is a group of volunteers who have generously agreed to help. They are just a phone call or an email away. Please call only during the appropriate times, and **only if you are a current mini'app'les member** and own the software in question.

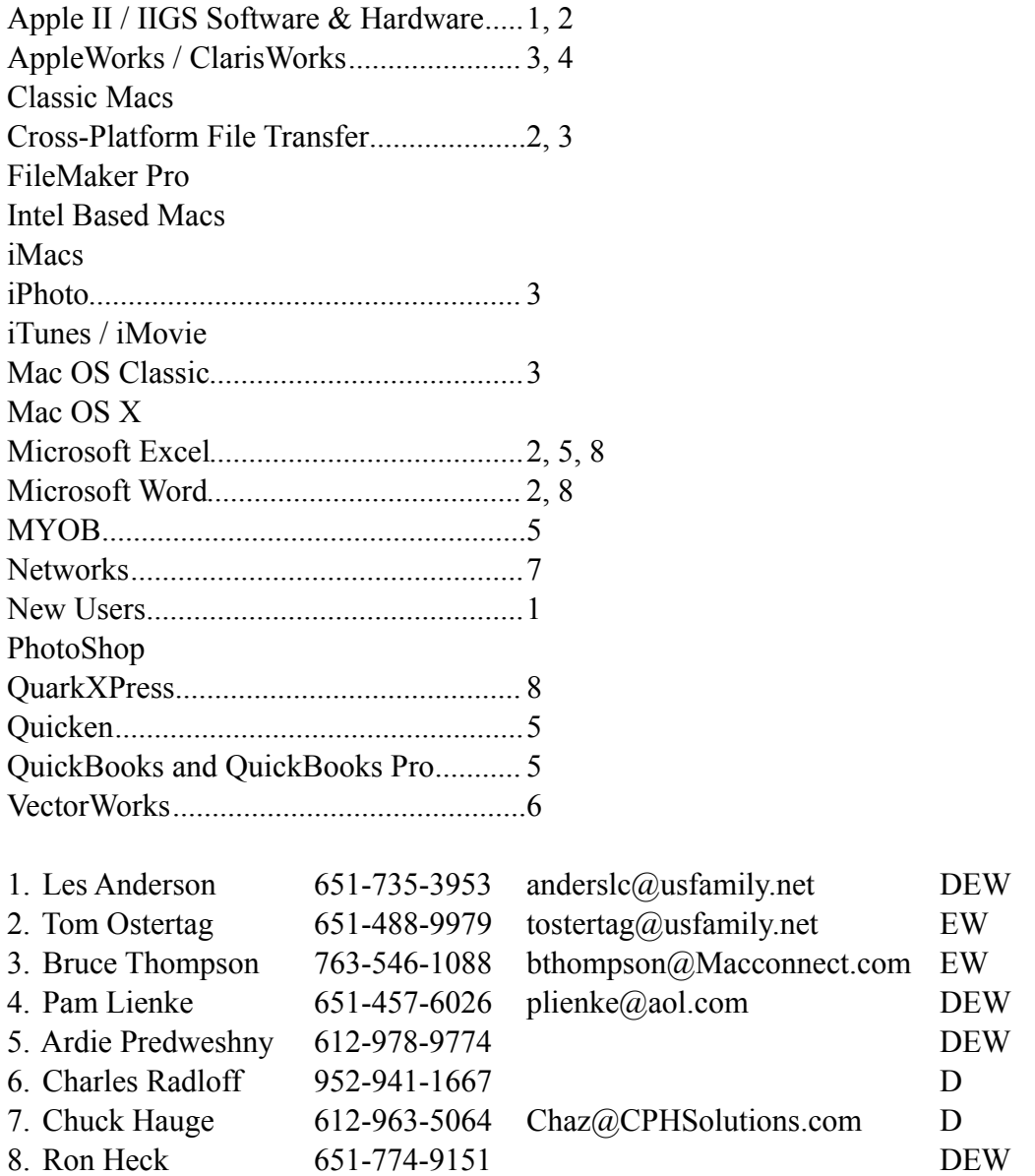

D: Days, generally 9 am to 5 pm

E: Evenings, generally 5 pm to 9 pm

W: Weekends, generally 1 pm to 9 pm

Please call at reasonable hours and ask if it is a convenient time for helping you. By the way, many of these volunteers can also be contacted on our forums. We appreciate your cooperation.

**mini'app'les needs more volunteers for Members Helping Members** — If you are willing to be a Members Helping Member volunteer, please send an email message to Membership Director Chuck Hauge or contact him on our forums with your name, telephone number, contact hours, and the software and hardware areas you are willing to support.

## <span id="page-4-0"></span>**iWork/AppleWorks SIG of November, 2008**

by Harry Lienke

At October's meeting the AppleWorks application on the PowerBook (PB) we use at the iWorks SIG was not functional. The PB's disk had been re-partitioned so Leopard (OS X 10.5) could be installed; AppleWorks was re-copied to the disk, but it crashed as it was booting up. After some investigation it was found the Starting Points Cache apparently contained at least one corrupted file; deleting all the files in that Cache folder fixed the crashing problem.

As has become usual, there were no AppleWorks questions so we moved on to iWorks matters.

This month's discussion further explored the Christmas letter template that our facilitator, Pam Lienke, presented last month (after reading the iWork notes in last month's newsletter, one club member asked for a copy of the template). Pam reminded us we can set up a Media Placeholder so we can later drag a personal picture to it and have the picture sized and masked the same way the placeholder was set up. She pointed out and demonstrated that the picture can still be resized and/or moved within the mask to improve the presentation of the picture.

Pam indicated she simply inserted a Christmas tree graphic into the template last month. At this meeting she made the graphic into a Media Placeholder, too. Once the placeholder has been established, any graphic can be dragged into the placeholder just as a picture can be dragged into a placeholder.

A Date Placeholder can be put into a document by selecting Date & Time from the Insert Menu. After the Date Placeholder has been established, doubleclicking on it shows options for formatting and setting the date and time: seven formats of various kinds, selecting today's date or any other date, and opting to have the date automatically updated when the document is opened.

Picture frames can be added to Media Placeholders using the Graphic Inspector's Stroke menu; the frames can be scaled. A shadow can be added to the

frame and various adjustments made. We could not find a way to color the frame.

One of the meeting attendees asked about graphics at the bottom of pages getting cut into sections rather than jumping to the top of the next page in AppleWorks. After some investigation we discovered that Pages acts the same way; a floating graphic disappears as it is moved past the bottom of a page and does not appear on the second page until the cursor moves onto the second page.

Our next topic was bullets. The List button of the Text Inspector has a Bullets & Numbering section. A pulldown menu is used to select text bullets, image bullets, numbers, tiered numbers, and custom image bullets. With the custom image capability one can use, for example, a picture of a birthday cake as the bullet accompanying a list. Pam pointed out that one can use custom bullets in Keynote also; she has saved bullets in a file so they can be re-used.

Pam introduced the Command-Grave Accent key combination; holding down the Command key and pressing the Grave Accent key toggles between screens within an application much like the Command-Tab combination toggles you between open applications. One of the meeting attendees mentioned the"Witch" shareware add-on which allows selection of any currently open window of any currently open application.

As a possible answer for last month's request for the ability to do an outline in Pages, Pam suggested the Harvard List Style could be used. In answer to a question about saving custom styles, the File-Save As Template sequence was shown. Numbers templates were pointed out as impractical.

The next meeting will be held on Wednesday, December 3, at 6:30 pm in the Penn Lake Library, 8800 Penn Avenue South. Hope to see you there!

#### <span id="page-5-0"></span>**Financial Audit for 2008**

by Sandy Foderick

Editor's note: The "Auditor for a Day" contest announced in last month's newsletter came to a conclusion when Sandy Foderick volunteered to perform the audit. The mini'app'les Board of Directors is extremely grateful to Sandy for performing this task required by our Bylaws. Following is the email she submitted.

#### 11/12/2008

President Thompson and members of the mini'app'les Board of Directors,

I am writing regarding my audit of your financial records for the past year. First off, I would like to compliment your treasurer for records that are orderly and transparent: clearly he put a lot of time and effort into the task.

This audit covers the basics: authorization of activities and expenditures, verification of monetary assets, accuracy of records across multiple instances, and timeliness of payments.

Authorization of Activity and Expenditure:

The group's payments were made in accordance with presented requests for reimbursement, repeating and expected expenses, and, in the case of small amounts, receipts for payments that seem reasonable and are clearly described. The small amounts came with a list of each payment, reason, recipient, and date as a back up resource. Appropriate signatures were provided for each payment.

Verification of Monetary Assets:

The group's bank statements align with the amounts listed for payment and also accord with both check carbons and, in most cases, with check register stubs. There were no missing statements and the dollar amounts were consistent with expense reports across all months.

Accuracy of Records Across Multiple Instances:

There were a few errors or missing documents. Two receipts were presented with documentation that were not present in the check carbons (6/19/2007 & 7/27/2007). The receipts were for OfficeMax purchases in the amounts of \$13.40 each. Both had a notation that reimbursement was made via check number 193. The good news is that check 193 shows up on the bank statement as \$26.80, which is the combination of the two receipts and the two had two board signatures. Thus, this is accounted for even without the check carbon or register notation. Check number 205 is blank as is the register section for  $#$ 205 and the bank statement shows same. The register showed no amount for check # 208, but the carbon copy shows an amount of \$41 and this amount is reflected in the bank statement for same.

Timeliness of Payments:

Requests for reimbursement and payments for debts were within a reasonable time span and all payments (recurring or single instance) seem to have been within what is acceptable in general practice.

#### Summary:

The files provided show appropriate authorization of expenditures, correct monetary assets, income and payments verified across multiple instances, and timely activity. In sum, I find the books in good shape.

Saundra Foderick

Member, Apple's User Group Advisory Board President, Apple Support Services, Inc.

#### <span id="page-6-0"></span>**VectorWorks SIG Notes**

by Charles Radloff

At the recent Vectorworks user group meeting I shared with the group my experience with an evening class I am taking. The group suggested I share that information with my colleagues. The class (Intro to sustainable/green building certifications) is offered by Dunwoody College of Technology. See the course description to the right.

I found the class informative and very interesting. I would recommend this course to any industry person who would like to come up to speed on the state of Green building programs and current "REAL" sustainable opportunities.

Please feel free to call me and discuss how this course might be of value to you or members of your organization.

Charles J. Radloff - Architect 4441 Claremore Drive Edina, MN 55435-4135 Phone 952 941 1667 [charles@radloffarchitects.com](mailto:charles@radloffarchitects.com)

#### **ARCH106 - Introduction to LEED (Leadership in Energy and Environmental Design)**

Students will learn the basic terms and applications of green building and design and how to apply it in their professional lives from project management to estimating. Presentations and discussions with green building designers and practitioners and their lessons learned will provide a focus for better understanding on how the green movement is changing the construction, architecture, and engineering industry. This course will help students make the decision for what sort of professional accreditation or certification program they might want to pursue as well as be able to help make recommendations for helping owners and clients move forward with their own green goals in different programs such as LEED, B3, Green Gloves, Energy Star, Minnesota Green Star. This course is suitable to designers, engineers, contractors, or anyone who is simply interested in green building.

For more information see [https://](https://iqweb.dunwoody.edu/iqweb/Visitor/CourseSectionDetail.asp?Year=2009&Term=FALL&Session=EVE&EventId=ARCH106&SubType=LELA&Section=90) [iqweb.dunwoody.edu/iqweb/Visitor/](https://iqweb.dunwoody.edu/iqweb/Visitor/CourseSectionDetail.asp?Year=2009&Term=FALL&Session=EVE&EventId=ARCH106&SubType=LELA&Section=90) [CourseSectionDetail.asp?](https://iqweb.dunwoody.edu/iqweb/Visitor/CourseSectionDetail.asp?Year=2009&Term=FALL&Session=EVE&EventId=ARCH106&SubType=LELA&Section=90) [Year=2009&Term=FALL&Session=EVE&EventId=](https://iqweb.dunwoody.edu/iqweb/Visitor/CourseSectionDetail.asp?Year=2009&Term=FALL&Session=EVE&EventId=ARCH106&SubType=LELA&Section=90) [ARCH106&SubType=LELA&Section=90](https://iqweb.dunwoody.edu/iqweb/Visitor/CourseSectionDetail.asp?Year=2009&Term=FALL&Session=EVE&EventId=ARCH106&SubType=LELA&Section=90) or contact Dunwoody College of Technology, 818 Dunwoody Boulevard, Minneapolis, MN 55403 USA

#### <span id="page-6-1"></span>**Benefits of mini'app'les Membership**

Access to the mini'app'les online forums. Post questions and/or answers about issues, trouble shooting, products, buying and selling, special events, discounts, and news about Apple and the mini'app'les club.

Access to our Members Helping Members network of professional and advanced users of Apple technologies. These members volunteer their time to help other members with software, hardware, and other Apple related issues.

A variety of Mac Special Interest Groups (SIGs) that meet each month.

--------------------------------------------------------------------------------------------------------------------------------------

Multi-SIG meetings and workshops to help members with computer problems. You can bring your equipment to these events and receive support from knowledgeable Mac users to help diagnose your problem(s).

Participation in drawings for computer hardware, software, and other computer related materials.

Discounts from vendors and manufacturers. Refer to the on-line forums for current offers.

#### <span id="page-7-0"></span>**OS X Meeting of November, 2008** by Bruce Thompson

The meeting began with a lively discussion of the new laptops - the "uni-body" Macbook and Macbook Pro. They are a bit thinner and lighter than the previous versions, but there are some significant changes. The new Macbook does not have Firewire. This could be a concern if you have a lot of peripherals (especially video cameras) that connect via Firewire. It could also pose some problems with trouble shooting, since you can not mount it in Firewire Target Disk Mode.

The new Macbook Pro does have Firewire, but it is only Firewire 800. While it can be used with Firewire 400 devices, you will need an adapter cable. Also, it has only one Firewire port compared to the two on the previous model. Performance, particularly video, should be better, as they both have new video chips. In fact, the Macbook Pro has two(!) video chips that you can switch between, one that draws less power

and one that offers better graphic performance.

After a discussion about thoughput and the differences between wired and wireless (wired is faster), Bob Demeules moved on to the main topic of backups. There are many reasons for doing backups, although they all relate to data loss of various types. You could have a power glitch or loss that corrupts a file or files, your computer could be lost or stolen, you could have a fire or natural disaster, or it could simply be PBCAC (Problem Between Chair And Computer), that moment that most of us have had at one time or another. Each of these types of loss could call for a different type of backup. Sometimes you just need to retrieve a file or two, other times you may need to reconstruct a whole drive. In the case of theft or loss by disaster, you might want to have off-site backup so that data is not also lost or destroyed.

Next month (December 2, 7:00 pm), Bob will continue on the subject of backups.

--------------------------------------------------------------------------------------------------------------------------------------

#### <span id="page-7-1"></span>**mini'app'les Directors Meeting Minutes for October 20, 2008**

**In attendance:** Bruce Thompson, Don Walz, Harry Lienke, Chuck Hauge, David Peck, Kevin Strysik, Les Anderson **Absent:** Erik Knopp, Tom Gates

**Agenda:** Added "On-line storage" to New Business. See Directors Reports and Old and New Business below.

**Minutes:** The minutes for the August 4, 2008, meeting were approved electronically and published on forumer.com on August 11.

#### **Directors Reports**

Treasurer Don Walz's report: All bills have been paid including internet domain renewal cost for five years

and Post Office Box account rental; Don suggested and the rest of the Board of Directors (BOD) agreed that \$5.00 should be left in our postal account so that postage-due materials can be delivered and not returned to the sender. Printouts of the financial data for July and Aug/Sep were distributed and approved. The audit material is ready and was given to Bruce, who must find a volunteer to perform the audit.

Interim Publications Director Harry Lienke's report: More reports from Special Interest Group (SIG) leaders are needed for the newsletter. An update to the club pamphlet was reviewed; Chuck provided a few comments which will be incorporated before the pamphlet is distributed.

Membership Director Chuck Hauge's report: Not getting information from Erik on new members and renewals. Will contact Erik.

#### **Old Business**

**Multi-SIG meeting** — Tom indicated by email that things are all set up at St. Charles. Tom volunteered to provide a newsletter report on the meeting. Since no main or vendor presentation has been found and Kevin got no response to a request to SIG leaders for participation in the meeting, it was decided to cut back to a workshop (a help fix your computer session). Bruce will send out a notice that we will have a workshop only and will update the club calendar. Chuck suggested asking an ISP to present at this meeting but it was decided to reserve all ideas for the Annual Meeting.

**Monthly email newsletter/Publications Director** —

No negative comments have been received on the electronic newsletter and some positive comments have been received. Various BOD members have received no positive responses from people they have asked about taking the Publication Director job. Chuck had offered to be Publications rather than Membership Director but he no longer has time available to make the change. It was suggested that more volunteers might be found at the Annual Meeting.

**Terrorist insurance coverage** — Don had no additional information and suggested we refuse the coverage. Motion to ignore this coverage was made, seconded, and passed.

**Insurance for a SIG whose leader is not a club member** — As long as a SIG leader is a volunteer, she/he is covered by the club's liability insurance.

**Membership list update** — Erik indicated FileMaker should work under Leopard with increased memory on his machine. He will proceed with the upgrade on his machine.

**Membership cards** — Erik sent out membership cards via emailed PDFs. It was suggested we send these emailed membership cards to renewing members as well as to new members. It was

suggested in the future we consider sending renewal notices by email to reduce mailing costs.

**Web site/domain name renewal fee** — We paid \$100 to NetAlliance for them to renew our domain name for 5 years. It was reported that typing miniapples.org without the "www." does not take one to our web site. Dave will ask NetAlliance why not and can they make it happen.

**Webmaster needed** — Dave says don't worry now, but if a volunteer shows up, hire him.

**Newsletter listings for SIGs whose leaders are not members** — Newsletter uses asterisks and a short note to identify Vectorworks and Photoshop as meetings not sponsored by mini'app'les. It was asked if the Photoshop SIG should be included on the pamphlet; it was decided not to include it.

#### **New Business**

**Annual Meeting** — The libraries are not taking reservations yet so we need to wait at least four weeks before trying to schedule the annual meeting. In addition, some rooms are not available because of internal commitments at the libraries. We need to encourage attendance with newsletter articles and an announcement on web site. Chuck indicated his company is willing to help provide food for the Annual Meeting.

**On-line Storage —** Dave set up a five GB free space on 4shared.com, possibly for use collecting material or sending out the newsletter. iDisk, however, is being used to hold club data and plenty of space is available so we do not need 4shared.com at this time. Bruce agreed to email instructions for accessing the club's iDisk. Dave is to change the website's newsletter link to point to the copies of the newsletter on iDisk.

**Next meeting:** Scheduled for December 1, 2008, at the Merriam Park Library at 7:00 pm. All club members are welcome to attend.

#### <span id="page-9-0"></span>**Mac Magazine Give-away**

by Mike Lamb

Well, I wish I had something more spectacular to offer, but I simply wish to circulate the offer to give away free Mac magazines to anyone who may want them. I have MacWorld, MacUser, Miniapples newsletters, and much more going as far back as

1985. My first choice would be if someone had the space and inclination to set up a club library, but I suppose that is a pipe dream. In any case, I hope they can go to good use instead of a landfill.

Mike Lamb [mlamb@isd.net](mailto:mlamb@isd.net) 763.422.0015

--------------------------------------------------------------------------------------------------------------------------------------

## <span id="page-9-1"></span>**A Crack in Wi-Fi Security and How To Fix It**

by [Glenn Fleishman](http://db.tidbits.com/author/Glenn%20Fleishman) (Nov 8, 2008)

News broke last week that German graduate students had uncovered and documented a verifiable flaw in Wi-Fi Protected Access (WPA), the method of encrypting a Wi-Fi connection between a computer or other device and a base station. WPA was designed to replace WEP (Wired Equivalent Privacy), a protocol that can be defeated easily using cracks that appeared starting in 2001.

WPA comes in two flavors: the earlier version is called just WPA. It was standardized in 2003 by the Wi-Fi Alliance, a trade group, and includes an updated and backwards compatible encryption standard (Temporal Key Integrity Protocol, or TKIP) that works with hardware released as long ago as 1999. The original Apple AirPort Card can be updated with firmware and drivers to handle TKIP; Mac OS X 10.3 Panther or later is required, however.

A second flavor, WPA2, was released later, with an additional, stronger encryption method; the gap was due to a delay in a standards group finishing a thorough revision of Wi-Fi's security. WPA2 handles both TKIP and the AES-CCMP protocol (you really don't want to know what that stands for).

The flaw that Erik Tews and Martin Beck have documented in a paper Tews will present in Japan next week involves a weakness in WEP that carried over into TKIP. TKIP was supposed to fix all of WEP's problems, while still working with older hardware. Beck discovered, and the students tested and documented, that it was possible to examine short packets - lumps of data containing brief network messages, for instance - and extract the encryption data without violating any of the safeguards against that had been added to TKIP.

This isn't a key crack - that is, you can't use this method to recover a TKIP key and then decrypt all traffic over a network. Rather, it's a very clever way to resend (or inject) a packet that appears valid into a network. The two researchers bypassed yet another TKIP protection using features added in Wi-Fi to ensure that data containing voice-over-IP and streaming audio or video wouldn't be overwhelmed by data that didn't need to arrive in a timely fashion.

(If you want the technical details, you can [read my](http://arstechnica.com/articles/paedia/wpa-cracked.ars)  [long article for Ars Technica,](http://arstechnica.com/articles/paedia/wpa-cracked.ars) in which I interview Tews. You can also see [a piece I wrote at Wi-Fi](http://wifinetnews.com/archives/008500.html)  [Networking News](http://wifinetnews.com/archives/008500.html) that has more technical detail than this article, but less than the Ars Technica feature.)

The good news is that this exploit is very tiny, and may be difficult for a cracker to pull off. The crack requires physical proximity, where someone can sniff your network data. It also likely won't work with corporate Wi-Fi networks that are well designed, and which change some encryption properties every few minutes.

For home networks, if you're the least bit concerned, you can modify a setting on your base station. The AES-CCMP method isn't vulnerable to this exploit, and you can choose to use only that encryption method.

For Mac users to switch to AES-CCMP, you need at least Mac OS X 10.3 Panther, an AirPort Extreme Card (available as an add-on or built-in option for every Mac starting in 2003), and any Apple Wi-Fi base station shipped in 2003 or later (such as the original AirPort Extreme Base Station). Windows and Linux systems starting in 2003 should also include AES-CCMP support or be upgradable through firmware patches. (There are some add-ons from third parties, mostly free, to allow Windows 2000 to handle AES-CCMP if the underlying hardware is also compatible.)

Macs with the original AirPort Card can't use AES-CCMP encryption; the hardware simply can't deal with it. AirPort Extreme Cards released in 2003 were built to handle what was already known would be needed. Likewise, the pre-2003 AirPort Base Stations can't use WPA at all: neither TKIP nor AES-CCMP is supported.

The iPhone and iPod touch, like all hardware shipped with a Wi-Fi label attached since November 2004, include full WPA2 support, which means they can handle both TKIP and AES-CCMP. Starting that month, the Wi-Fi Alliance required that companies support WPA2 for products that were to use the Wi-Fi name.

You can switch an Apple Wi-Fi base station to use only AES-CCMP by following these steps:

- 1. Launch AirPort Utility. (It's found in the Applications > Utilities folder, or can be downloaded for Tiger and Windows from Apple's support site. See ["Apple Releases](http://db.tidbits.com/article/9494)  [Updated AirPort Utility for Tiger, Leopard,](http://db.tidbits.com/article/9494)  [Windows,](http://db.tidbits.com/article/9494)" 2008-03-11.)
- 2. Select your base station in the list at left.
- 3. Click the Manual Setup button.
- 4. Click the Wireless tab under the AirPort view.
- 5. From the Wireless Security pop-up menu, select WPA2 Personal. The text below changes to read "WPA2 clients can join this network using AES-CCMP."
- 6. Click Update to restart the base station with the new settings. This causes a momentary network interruption for any device using the base station via Wi-Fi or Ethernet. (Make sure you unmount networked volumes first.)

Please note that older computers that can't use WPA2's AES-CCMP to connect won't alert you to that fact. In the office I share with Jeff Carlson, we originally configured our network to use WPA2 Personal, back in 2005. This was fine, because all the computers in the office were newer. When a visitor arrived with an older Mac, we couldn't connect it to the network, but there was no specific error: just a message that it couldn't connect. We eventually figured it out and had to back off to WPA/WPA2 Personal.

You may have seen early coverage of this exploit suggesting that the TKIP key or WPA encryption was broken. It's not. This is a very interesting, very clever compromise that currently has no wide-reaching repercussions. But it's also the first wedge that's been successfully inserted into TKIP, and should help push a move to AES-CCMP by those who care about security.

Unless otherwise noted, this article is copyright © 2008 Glenn **[Fleishman](http://db.tidbits.com/index.cgi?full_search=1&article_author=Glenn%20Fleishman)** 

TidBITS is copyright © 2008 TidBITS Publishing Inc. Reuse governed by [Creative Commons License](http://www.tidbits.com/terms/).

#### <span id="page-11-0"></span>**Top 10 Screensavers for the 21st Century** by [Doug McLean](http://db.tidbits.com/author/Doug%20McLean)

Now that screen burn is pretty much a thing of the past we don't really need screensavers anymore. And many people - quite reasonably - prefer to have their computers go into energy-saver mode when they're away for any significant amount of time. After all, what's the point of displaying power-wasting patterns when you aren't around to enjoy them? Fair enough, but there is still something to be said for enjoying some interesting displays during those times when you've just stepped back from the Mac for a short while. Today, screensavers can do more than just display repetitive animations (remember Flying Toasters from the After Dark screensaver?) and it's worth investigating what's out there.

When I went in search of new and interesting screensavers, I was looking for three things: screensavers that could change and develop over time, screensavers that made use of input devices or updating information, and screensavers that put a fun twist on age-old tricks like clocks or photo slideshows. Here's a look at ten of the most interesting and enjoyable screensavers I found kicking around the Web. Unless otherwise noted, all these screensavers are free.

1) Electric Sheep

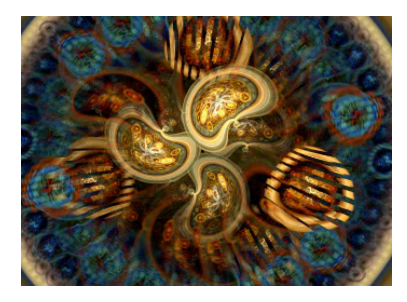

Often cited as one of the best screensavers available, [Electric](http://www.electricsheep.org/)  [Sheep](http://www.electricsheep.org/) is both visually stunning and conceptually engaging. Named in homage to the science fiction

author Philip K. Dick's short story, "Do Androids Dream of Electric Sheep?" this open-source screensaver connects 60,000 sleeping computers to generate morphing abstract animations. The process is mediated by a genetic algorithm - the animations (or "sheep") with high user ratings go on to reproduce with other popular sheep and produce offspring with shared characteristics. Unpopular sheep eventually die off and enter an archive. Users can also edit and upload their own sheep into the gene pool. The end result is a spectacular collaboration and competition

between human design and computer algorithms. Scott Draves, creator of the software, discusses Electric Sheep in an [online video](http://blip.tv/file/1233576) (at 2:40 in). From a user perspective - and it's not often my art degree proves useful in writing technical articles - this screensaver really has the most impressive visual abstractions of any I've seen. But what really makes it stand out is the user's ability to collect new animations, and to affect the production of future ones through voting (via the Up and Down arrow keys). The endless number of new and different visualizations provides a major reason to keep turning it on.

2) Surveillance Saver

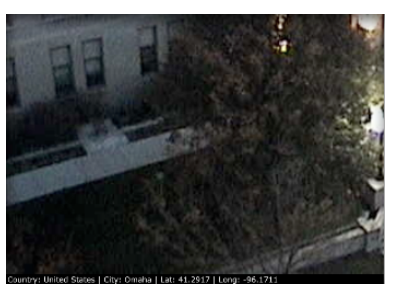

For the security guard in each of us - [Surveillance Saver](http://i.document.m05.de/?page_id=438) pulls live feeds from over 1,000 different surveillance cameras all over the world. The screensaver shows live

images of city streets, parking lots, Internet cafes, university libraries, highways, and more - from all over the planet. Each live feed remains on your screen for 2 minutes before changing to a new one unfortunately at this time there's no option to adjust cycle times. My favorite detail of this screensaver is the information bar located at the bottom of each feed informing you of the feed's location, local time, and geographical coordinates. Despite the camera's typically mundane shots, the prospect of viewing an unfiltered slice of life from places like the Czech Republic or Iceland is enticing. The current alpha version is a little buggy at times - sometimes I would see only a black screen, or the live feed would freeze up into a still image. But this is a screensaver with enormous potential - and hopefully it will continue to develop in future versions with the addition of some controls. Nonetheless the current version is still worth checking out; it will certainly satisfy your inner spy. Though it's worth asking: What do I do if I actually witness a crime?

#### 3) BreveCreatures

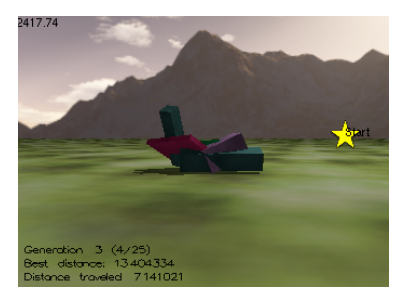

[BreveCreatures](http://www.spiderland.org/breve/breveCreatures.html) is a screensaver that simulates the evolution of virtual creatures. Beginning with randomly generated block-creatures, the screensaver uses a

genetic algorithm to help the organisms develop locomotive capabilities. Each creature is plopped down in a simulated 3D world and has a set amount of time to move as far as possible from the start point - denoted by a yellow star. Some creatures never budge an inch, and others speedily scramble off - it's fun to watch one plop down and wonder, based on its shape and parts, whether it will have any success. The screensaver progresses through successive generations - each generation utilizing the qualities of the most successful creatures from the previous group. The result is a slow evolution towards mobility. Because the process can take hours or even days for significant developments to occur, each time BreveCreatures is activated it picks up where it left off. This is all surprisingly enthralling to watch. I found myself unable to turn if off - saying, "just one more" - wanting to see if the new creature would be the new record setter. It was also amazing to leave the room for an hour and come back to see the progress that had been made. An interesting addition for future versions of this program would be a video highlight gallery that details the game-changing creatures that significantly pushed forward the evolution of your system.

4) Chemical Burn

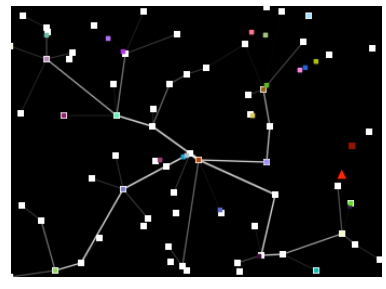

[Chemical Burn](http://www.mikeash.com/?page=software/chemicalburn/) is a screensaver that displays a transportation network simulation. Packets of data are randomly generated with an assigned destination (or

node); these packets then attempt to find the fastest way to get to their node. Frequently used routes become faster; in turn, becoming even more popular and also more visible. You can also select to have

nodes collapse at random, and be sent "Packets of Death," which destroy the receiving node and the transportation routes connected to it. However, the destruction of nodes and routes results in newly formed ones, continuing the system's process. Another option is the capability to set the initial number of nodes (more nodes result in a more complex, but slower, system), as well as traffic and distance weighting options. While the animation is rather simplistic - you could be watching an old Atari game - it's fascinating and relaxing to watch. Just imagine the possibilities if this were redesigned with high-end 3D graphics.

5) Soundstream

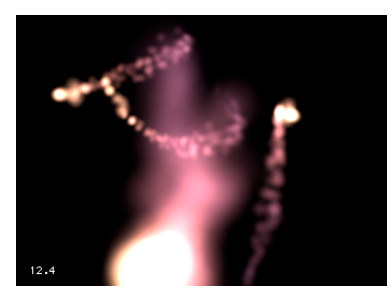

[Soundstream](http://www.pcheese.net/software/soundstream/) is a screensaver that responds to sound input, whether it be ambient room noise, your voice, or your iTunes music. Flurrylike particles move

about the darkened screen, shifting in color as they go. Any sounds registered by your microphone cause the particles to expand in size and brightness as they move. The degree to which the particles enlarge, brighten, or shift in color is related to the volume of the input. You can control the number of particles, whether they exist in 2D or 3D space, and the sensitivity of the sound responsiveness. If you like Apple's built-in Flurry screensaver, you'll love Soundstream. After the initial fun of yelling at my computer to watch the particles explode, I discovered the subtler pleasure of seeing the sounds of my house visualized onscreen.

#### 6) iSight ScreenSavers

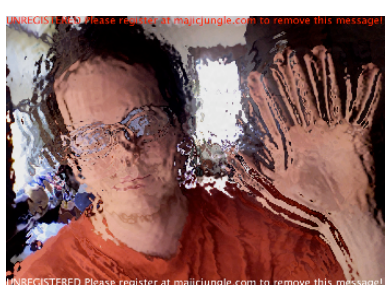

The [iSight](http://majicjungle.com.html/) 

[Screensavers](http://majicjungle.com.html/) collection (\$4.99 shareware) is a group of six screensavers that utilize input from your iSight camera, or any other QuickTime-

compatible camera, to morph through various effects (not unlike the effects within iChat or Photo Booth). The six effects include Fluid, Particles, Champagne,

Fire, Water, and Flipping Grid. I found the most impressive of these to be Fluid and Water - though it's worth trying all of them out. Like Soundstream, the iSight Screensavers are cool because they constantly respond to the real time input rather than merely drawing from a finite set of options.

#### 7) TimeLapseScreensaver

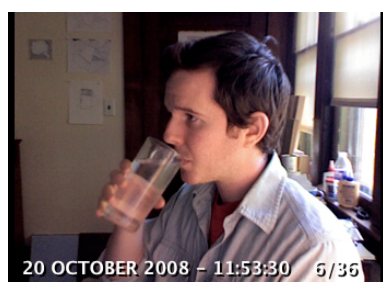

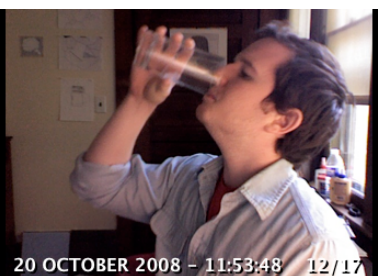

[TimeLapse](http://2005to2007.fabrica.it/project.php?id=393) is my favorite input-based screensaver. Like the iSight Screensavers, it requires either an iSight camera, or a QuickTime-compatible camera. Once launched, TimeLapse begins taking photos at designated intervals. Slowly, with the addition of each new photo, it builds a time lapse animation. The

screensaver shows the animation in a loop, each time adding the recently acquired photo or photos onto the end. Capture intervals, storage limits, and playback speed are all adjustable. It's wonderful to see yourself and your space captured in a time-lapse animation and should you leave your computer for a while, it's a fun way to catch up on what happened while you were gone.

#### 8) Harry Potter Photo Show

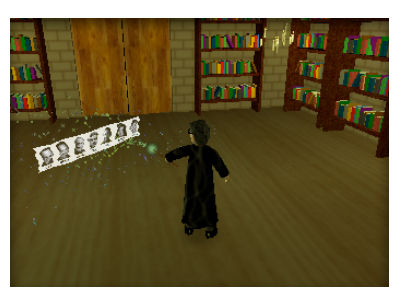

Many people enjoy using Apple's photo screensaver as a way to shuffle through their digital photo collections. The [Harry](http://uselesscreations.com/mac/harrypotter/)  [Potter Photo Show](http://uselesscreations.com/mac/harrypotter/) screensaver offers a

fun twist on that basic concept. When launched, Harry wanders around a Hogwarts library casting your photos as spells with his wand (above you can see Harry casting the TidBITS masthead). The photos hang in the air flittering and flickering as you would expect a good spell would do. You can adjust the music, lighting quality, source folder, and how the sparks that shoot out of Harry's wand act when

casting. Despite the mediocre animation - Harry looks a bit like a claymation Muppet and moves around woodenly - it's surprisingly enjoyable to see him zap your pictures with his wand.

9) Pong Saver

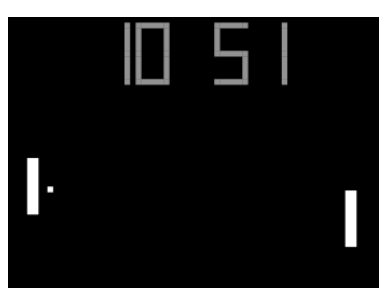

If you often find yourself yearning for the video game aesthetics of yore, you might enjoy this simple but amusing adaptation of a clock screensaver. In [Pong Saver](http://rogueamoeba.com/freebies/), the

score between the two sides reflects the time in either a 24 hour or 12 hour notation. For you gamblers out there, hint: Don't place any bets on the hour hand side - it almost always loses to the minute hand side.

10) LotsaEscher

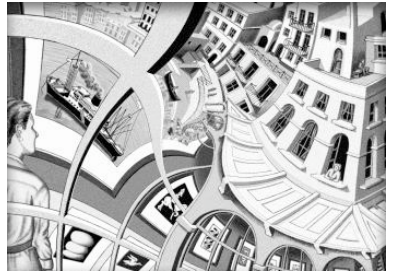

Many people are familiar with the mindbending illustrations of M.C. Escher. The **[LotsaEscher](http://wakaba.c3.cx/s/lotsablankers/lotsaescher.html)** screensaver takes a dizzying journey into the heart of Escher's

1956 lithograph "Print Gallery." The screensaver is based on the work of [Hendrik Lenstra and Bart de](http://escherdroste.math.leidenuniv.nl/)  [Smit,](http://escherdroste.math.leidenuniv.nl/) who, through an analysis of the mathematical structure of the image were able to uncover the mystery of the blurry white hole in the center of the drawing, and were able to create a [Droste](http://en.wikipedia.org/wiki/Droste_effect) image - an image that contains itself in miniature. The screensaver zooms infinitely into various versions of picture - you can select which one in the Options panel. It's a vertigo-inducing way to spend some time.

11) Flurry Spoof

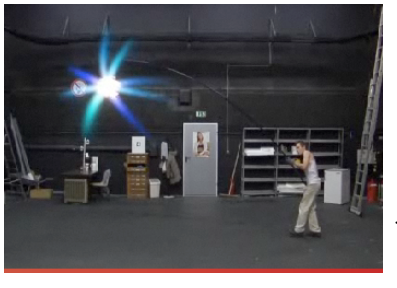

There's no point in downloading this gag screensaver, which is an advertisement for the German jobsintown.de employment service; just [watch the preview](http://www.avocada.de/2008/en/jobsintown/screensaver/) on the site. It's a great spoof of Apple's popular Flurry screensaver.

More Screensavers -- As you might imagine this list only begins to scratch the surface of the screensaver universe. If you're looking for more, I recommend checking out [Pure Mac Screensavers](http://www.pure-mac.com/screensaver.html) and [XScreenSaver](http://www.jwz.org/xscreensaver/) as good starting points. Pure Mac Screensavers has a wide variety of interesting programs - some of which made this list. It's easy to navigate and there are many on the site that are worth playing around with. There's also [MacScreensavers,](http://www.macscreensavers.com/) though this site seems oriented toward promotional and pop-culture screensavers, most of which are unimpressive examples of the screensaver genre.

XScreenSaver was the standard screensaver collection on most Linux and Unix machines running the X11 Window System. The first version was released in 1992, and was ported to Mac OS X in 2006. Here you'll find a wide array of older screensavers with some old school graphics and some endearingly simple premises. (Thanks to reader Dan O'Donnell for the tip on XScreenSaver.)

Oh, and if in your explorations you come across any screensavers that seem interesting and weren't touched on here, I'd love to hear about them. Happy screensaver searching! Enjoy!

Unless otherwise noted, this article is copyright © 2008 [Doug](http://db.tidbits.com/index.cgi?full_search=1&article_author=Doug%20McLean)  **[McLean](http://db.tidbits.com/index.cgi?full_search=1&article_author=Doug%20McLean)** TidBITS is copyright © 2008 TidBITS Publishing Inc. Reuse governed by [Creative Commons License](http://www.tidbits.com/terms/).

#### <span id="page-15-0"></span>**Special Features of Mac OS X Web Browsers**

Claire J Rottenberg [\(CJRTOOLS ebooks](http://www.cjrtools.com/ebooks))

If you are like me, you probably have a favorite web browser that you use all or most of the time, but there are many good web browsers for Mac OS X that are worth trying. In preparation for this article, I rediscovered two browsers (Flock and Opera) that are now part of my collection of startup applications. They haven't completely replaced my favorite, Safari, but they offer alternatives for special functions. In this article, I describe some of the unique features of four web browsers for Mac OS X - Safari, Flock, Opera, and SeaMonkey. I'm not including Firefox because the latest version is in beta (version 3.1b1) and some of Firefox's past benefits are lacking in the beta version. Also, unlike the other web browsers included in this article, Firefox does not have any special features that are not available in any of the other browsers.

#### Safari

One of my favorite features of Safari is the integration with Apple's Mail program. With Safari, you can email links to web pages, as you can with other browsers, but Safari goes beyond the other browsers to also let you email entire web pages using Mail. This is an easy and useful way to save web pages with information you may want or need in the future. It also gives you a good option for sharing complete web pages, and not just links, with friends.

Another special feature of Safari is the way it handles RSS feeds. Of all the browsers I've used, Safari has the most options for viewing and organizing RSS feeds. You can limit the feeds you view, highlight only unread feeds and organize feeds in a variety of ways. Searching feeds is quick and easy since Safari uses Spotlight searching. Another nice feature is that Safari can indicate how many unread feeds you have in any bookmark or bookmarks folder. For example, I keep a folder of RSS feeds on my Bookmarks Bar and I can always tell when I have new, unread feeds in the folder.

In addition to good integration with Mail and excellent RSS feed features, Safari has several other strengths. Of all the browsers, it is probably the

easiest to use because of its limited preferences (also its greatest weakness), its speed (it launches quicker than other browsers), and its familiar Mac OS X interface. For easy and fast everyday browsing, Safari is a great choice of a web browser. And, if you love RSS feeds and you want the convenience of good control over feeds from within a browser, Safari is the answer to your needs.

#### Flock

Flock is advertised as a "Social Networking Browser" and this is, indeed, its strength. If you use social networking sites, such as Facebook, media sites, such as YouTube, or blogging sites, such as Blogger, Flock is a browser worth trying.

Flock makes logging into your accounts easy and once your accounts are set up in Flock, you can easily access them from Flock's sidebar. Some of the networking sites supported by Flock are Facebook, MySpace, Digg, and Twitter. Easy login is also available for online email accounts from Yahoo, GMail, and AOL mail.

Flock's sidebar is an important special feature of the browser. With the sidebar, you are always just one click away from your online friends, RSS feeds, bookmarks, email, blogging sites, and a web clipboard.

Flock's web clipboard lets you store favorite text, links, and images that you might want to share with others. If you have a blog, you can upload any items stored on the clipboard to your blog post, again with just the click of one button. Flock supports a large number of blogging sites and platforms, including Blogger, Wordpress, and Typepad.

If you're an online social addict and you want fast and easy access to your friends, networking sites, and online blog, Flock can make online living easier for you.

#### Opera

In preparation for this article, I tried Opera, a browser I hadn't used in years, and I was very surprised and pleased with the latest version. Opera has expanded to now include several features not

available to the same extent in other browsers. In this section, I briefly touch on some of these unique features.

Opera comes with a full-featured, easy-to-use email program that lets you organize your email in folders or in special filters that function in a manner similar to Smart mailboxes in Mail. If you use the Mac OS X Address Book program for your contacts, Opera can import the contacts into the browser's database and you can address email messages using them.

Like Flock, Opera has an extensive sidebar feature that lets you have constant access to your email, contacts, web pages, and more. You can easily toggle the sidebar on and off so that it is visible only when you need it. Opera also has a full-screen option that makes viewing web pages and your email much easier on a small screen.

Opera has a good collection of toolbars, each of which can be customized separately. I particularly like the "Personal Bar" (similar to Safari's bookmarks bar) because you can reposition it to the bottom of the screen for quick one-click access to your favorite websites.

Other unique features of Opera include a notes option that lets you add sticky-type notes to websites, extensive bookmark organization options, and many other customization options. Try Opera and you'll probably find even more special features. One cautionary note, however, with Opera is that it can take some time to configure Opera's preferences and learn how to use its special features, so it is not the browser to start using when you just need to do some quick browsing.

#### SeaMonkey

SeaMonkey is the revised Mozilla/Netscape browser that many of you may remember from the early days of the Mac. Although SeaMonkey isn't as modernlooking or functioning as some of today's other browsers, it has one slightly hidden feature that is not available in the other main browsers. SeaMonkey has a built-in web design program that lets you easily create web pages. Although it cannot compete with applications like DreamWeaver or even iWeb, it is

quite good and it is free.

When you choose the Composer option from Window menu, a web design window opens and you can create a web page by typing text and inserting images into the first pane or, if you know HTML, you can switch to the Source pane and design your page from there.

The latest version of SeaMonkey provides all the options you need to develop a decent web page. You can set text and background styles and colors and insert links, tables, or lists. You even have a spell checker and a preview option so you can edit your work as you design the page. Once your page is complete, you can publish it to your server directly from SeaMonkey. An extra feature, not even available in some web design programs, is an option to validate your code so you can ensure that your web page meets industry standards for HTML coding.

If you've been looking for a quick and easy way to design web pages, try SeaMonkey's Composer option.

#### Conclusion

As you can see, you have many good options for web browsers with Mac OS X. For fast browsing and extended RSS features, try Safari. Social networking addicts will probably want to use Flock and beginning web designers can give SeaMonkey a chance. And, if you want a full-blown browsing and email experience, all in one place, go for Opera.

#### Copyright 2008 Claire J Rottenberg All rights reserved

Claire J Rottenberg is the author of ebooks on Mac OS X 10.5, Safari, Mail, iPhoto '08, iTunes, and Mac OS X 10.4. More information on her books is available on the CJRTOOLS ebooks website [\(www.cjrtools.com/ebooks](http://www.cjrtools.com/ebooks)). Members of the CJRTOOLS User Group Program can receive special discounts this December to help with their holiday shopping. All purchases under \$16 qualify for a 20% off discount and purchases of \$16 or more qualify for a 40% off discount from either the CJRTOOLS [eSellerate](http://store.eSellerate.net/s.aspx?s=STR0030757819) or [Kagi](http://store.kagi.com/?6FDAE_LIVE&lang=en) store. The offer begins on December 1st and lasts until December 31, 2008. Contact your group's president or Claire at [cjrebooks@mac.com](mailto:cjrebooks@mac.com) for the special coupon codes.

### <span id="page-17-0"></span>**Membership Application and Renewal Form**

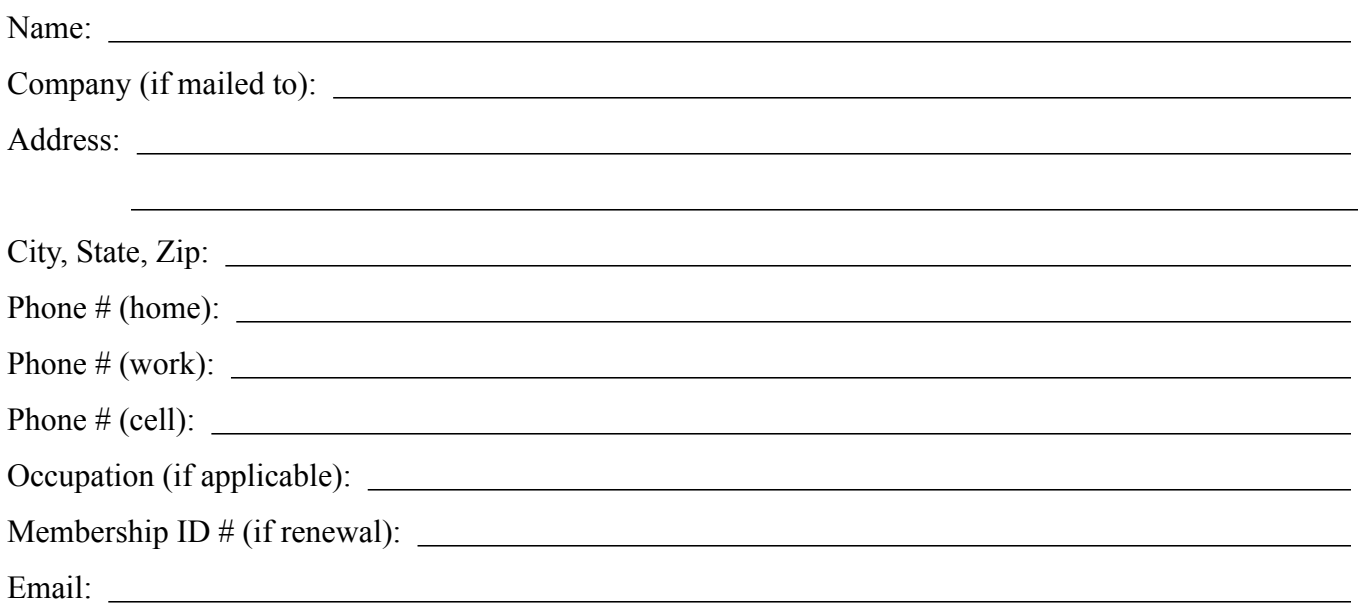

 *Your email address will NOT be sold, shared, or distributed. It will be used only for official mini'app'les business such as distribution of the newsletter and membership renewal reminders.*

Check if this is a change of address notice

**Check** if you want to volunteer

Check if you want to be added to "Members Helping Members"

Check if you were referred by a club member (if so, please give member's name)

Membership cost is \$15.00 for one year. Please make your check payable to "mini'app'les".

Please send this application and your payment to: mini'app'les P.O. Box 796 Hopkins, MN 55343-0796

Thank you for your support!